# **Compsci 101** Images, Tuples

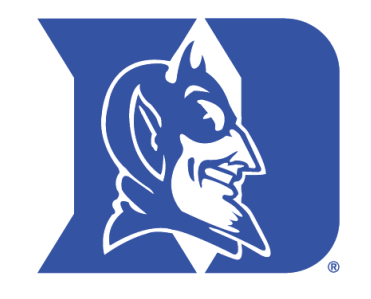

Yesenia VelascoSusan Rodger March 21, 2023

#### **P** is for …

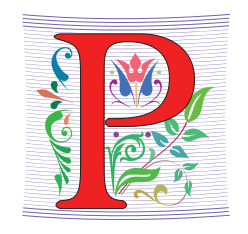

- **Python**
	- Whatever you want it to be? Language!!!
- **Parameter**
	- When an argument becomes a variable
- **Power Cycle**
	- Not the last resort. But works
- **P2P**
	- From networking to collaboration

3/21/23 Compsci 101, Spring 2023 1

# Cynthia Rudin

- **Duke CompSci Professor**
	- Univ Buffalo, BS Mathematical Physics, BA Music Theory
	- Princeton, PhD.
- **Works in interpretable machine learning, which is crucial for responsible and trustworthy AI**
- **Winner of Squirrel AI Award for AI for the Benefit of Humanity – 1 million**
	- Detecting crime series
	- Con Edison NYC underground electrical distribution network

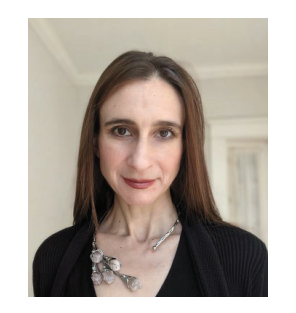

She uses AI's power to help society.

#### Announcements

3/21/23 Compsci 101, Spring 2023 2

- **Assign 4 due Thursday, March 23**
	- Assign 4 Sakai Quiz due tonight!
- **Prelab 8 – do before lab this week**
- **Assign 5 and Apt 5 out on Thursday**
- **Exam 2 coming back soon**
- **APT Quiz 2 starts at end of next week**
	- March 30-April 3

# PFTD

- **Exam 2**
- •**Images**
- $\bullet$ **Classes and Objects**
- **Tuples sprinkled about**

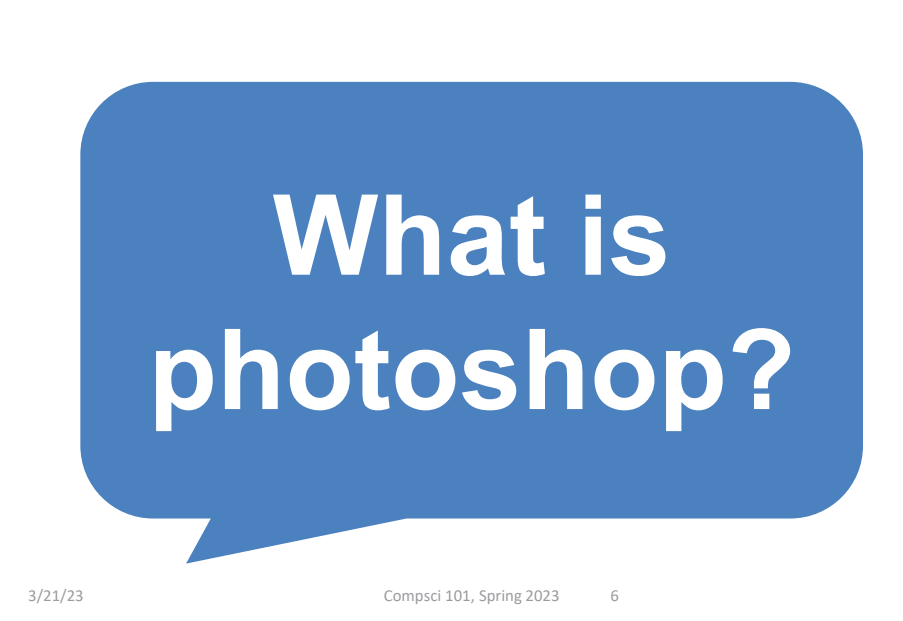

Images

3/21/23 Compsci 101, Spring 2023 5

# Image Processing

- **Convert image into format for manipulating the image**
	- Visualization, Sharpening, Restoration, Recognition, Measurement, more
	- Resizing, Red-eye Removal, more
	- CrashCourse: Navigating Digital Info
		- http://bit.ly/dukecs101-cc-images

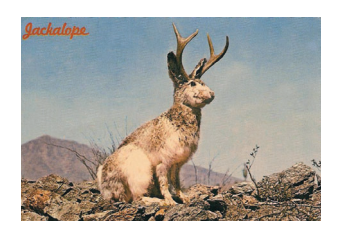

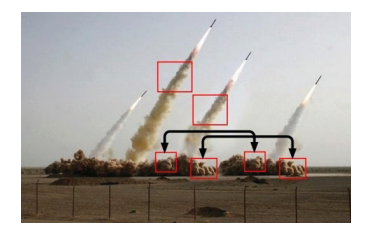

# Image Library

- **PIL: Python Image Library -> Pillow**
	- To install run the command below in a terminal
		- Terminal in PyCharm, not "Python Console"
		- pip install Pillow
			- If that doesn't work try:
			- Python3 –m pip install Pillow
- **Library has extensive API, far more than we need**
	- Concepts often apply to every image library
	- Realized in Python-specific code/functions

3/21/23 Compsci 101, Spring 2023 7

## Color Models

- $\bullet$  **Cameras, Displays, Phones, JumboTron: RGB**
	- Additive Color Model: Red, Green, Blue
	- https://en.wikipedia.org/wiki/RGB\_color\_model
- $\bullet$  **Contrast Printers and Print which use CMYK**
	- Subtractive: Cyan, Magenta, Yellow, Key/Black

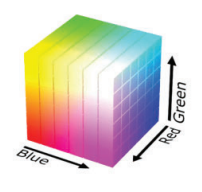

3/21/23 Compsci 101, Spring 2023 9

• **A pixel is a square of color**

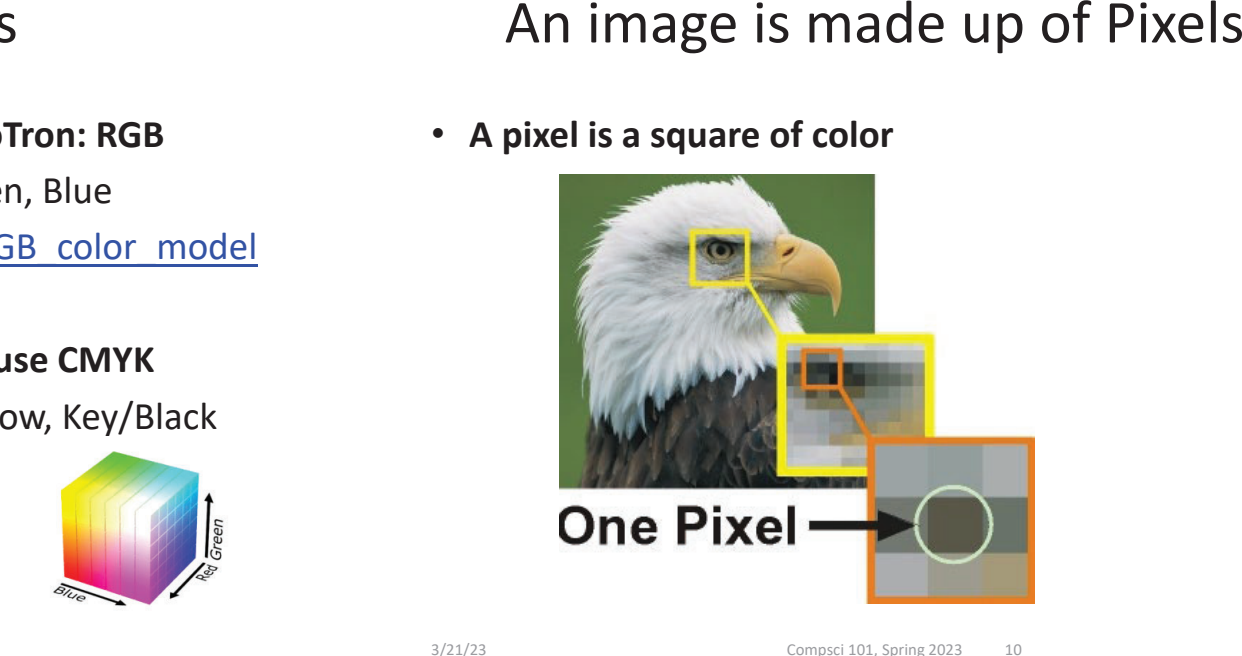

# Images and Pixels

- $\bullet$  **Image is a collection of pixels**
	- Organized in rows: # rows is image height
	- Each row has the same length: image width
- **Pixels addressed by (x, y) coordinates**
	- Upper-left (0,0), Lower-right (width-1,height-1)
	- Typically is a single (x, y) entity: tuple
- **Remember: Tuple is immutable, indexed sequence (a, b, c)**

# Each pixel has a location in Image

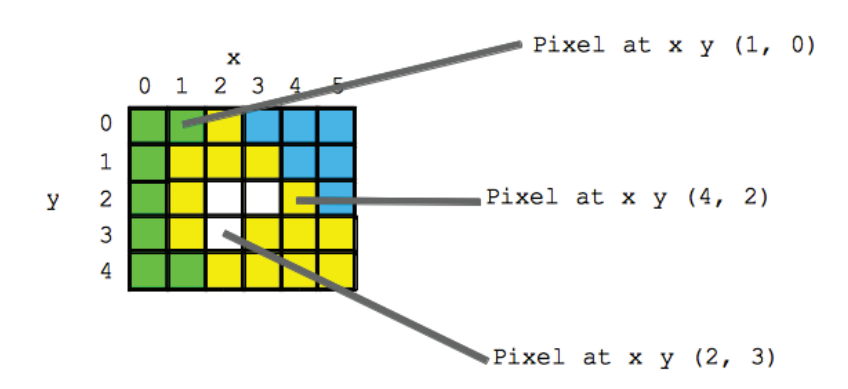

## Each pixel has an RGB color

- **Duke has three Duke blues**
- **Duke Athletics RGB: (0, 48, 145)**
- •**Two for academics**

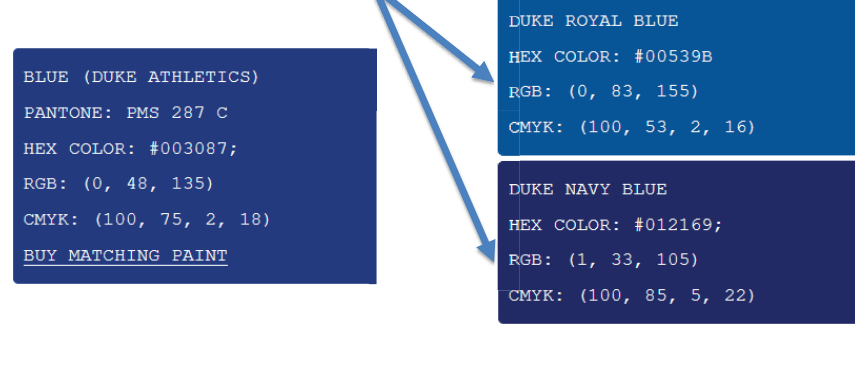

SimpleDisplay.py

• **Access to PIL and Image module**

3/21/23 Compsci 101, Spring 2023 14

- What type is img?
- https://pillow.readthedocs.io/en/latest/

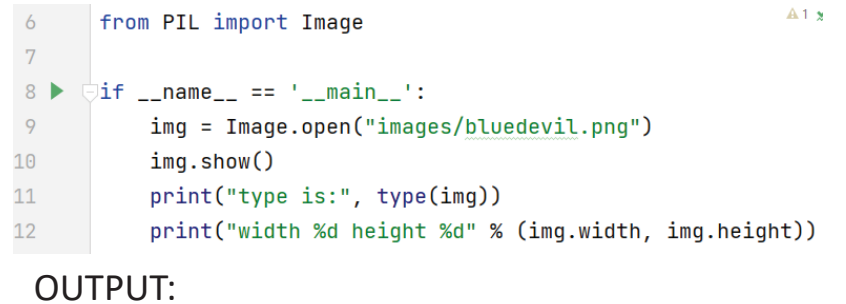

3/21/23 Compsci 101, Spring 2023 13

# String formatting with % operator

#### • **Use formatted string with % in string to show where to put values**

- Followed by % and tuple of values
- %d is for an int
- %f is for a float
- %.xf is to specify x digits past the decimal
- %s is for a string or something that could be shown as a string

# String Formatting Examples

```
name = "Xiao"age = 19print("%s is %d years old" % (name, age))
alist = [6, 7.8643, 2]print("%f is a list %s" % (alist[1], alist))
print("fav in %s is %.2f" % (alist, alist[1]))
```
#### **OUTPUT:**

## WOTO-1 Images http://bit.ly/101s23-0321-1

#### What is a class in Python?

- **Class у module у library (for this CS101)**
- **Class – Also blueprint/Factory for creating objects**
	- We've used int, float, str
	- **<class 'int'>, <class 'list'>**
	- Everything is a class in Python3
- **Objects are created from a class**
	- $x = [5, 6, 7]$
	- $b =$  "Moe"
	- c = "Charlotte"

3/21/23 Compsci 101, Spring 2023 20

#### Types

**print(type(6)) print(type([1,1])) print(type('blue')) print(type((6,[7]))**

3/21/23 Compsci 101, Spring 2023 19

```
img = Image.open("images/bluedevil.png")
print(type(img))
```

```
img = Image.open("images/eastereggs.jpg")
print(type(img))
```
# What is a class in Python?

- **Use . dot notation to access object's innards**
	- **word = "Hello"** 
		- word is an **object** from the String class
	- **word.lower()**
		- **.lower()** is a function, but don't call it that!
		- Function that goes with a class is called a **method**
		- **.lower()** is a **method** from the String class
	- **img.width** is an attribute aka field/property
		- Note there are no ()'s, like a variable

## Image Library Basics

- **Library can create/open images in different formats, e.g., .png, .jpg, .gif, …**
- **Images have properties: width, height, type, colormodel, and more (variables associated with class)**
	- Functions and fields access these properties, e.g., **im.width**, **im.format**, and more
- **Pixels are formed as triples (255,255,255), (r,g,b)**
	- In Python these are tuples: immutable sequence

3/21/23 Compsci 101, Spring 2023 26

## WOTO-2 Classeshttp://bit.ly/101s23-0321-2

#### Types

**img = Image.open("images/bluedevil.png") print(img.format)**

**img = Image.open("images/eastereggs.jpg") print(img.format)**

3/21/23 Compsci 101, Spring 2023 27

## Demo: Convert Color to Gray

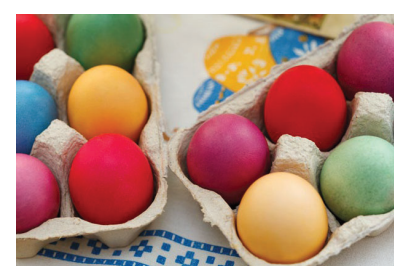

*Process each pixel Convert to gray*

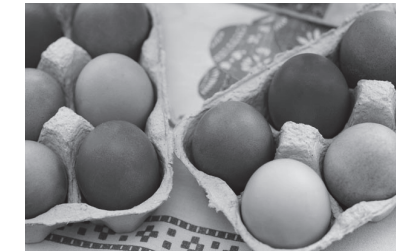

3/21/23 Compsci 101, Spring 2023 30

#### main

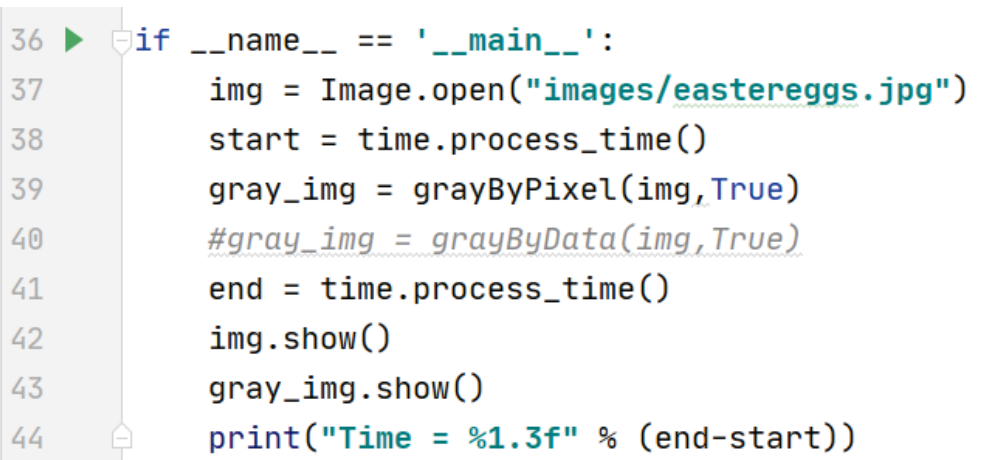

#### grayByPixel Function

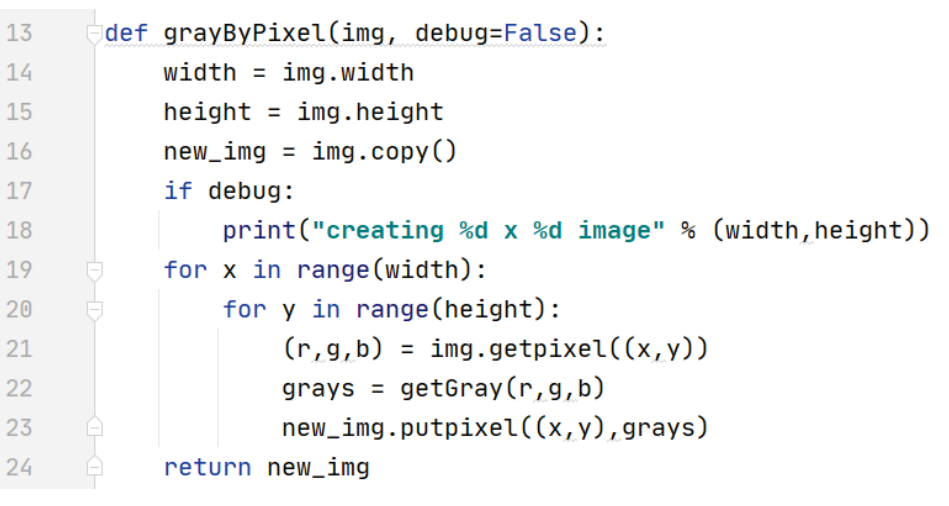

3/21/23 Compsci 101, Spring 2023 31

3/21/23 Compsci 101, Spring 2023 32

# getGray function

# WOTO-3 GrayScale http://bit.ly/101s23-0321-3

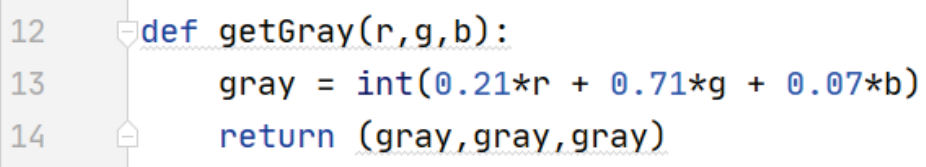

# Make Gray: Notice the Tuples!

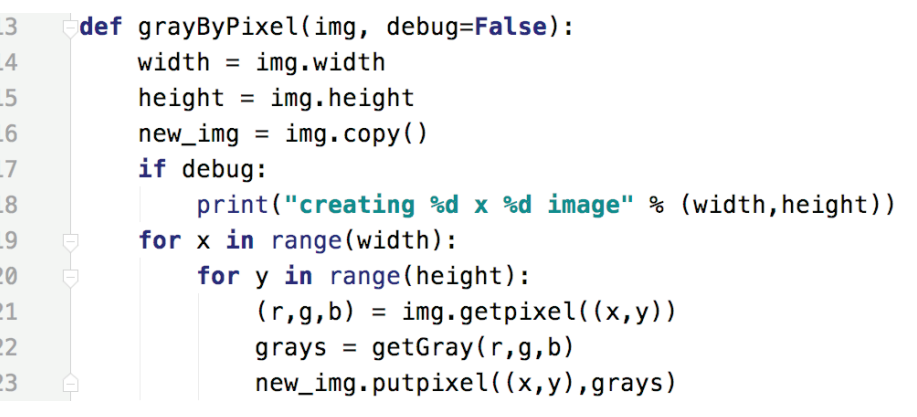

## Revisiting nested Loops

00 • **What is printed here? y varies first** 0 1 02 • Value of x as inner loop iterates? 10  $11$  $\gg$  for x in range(5):  $12$ for  $y$  in range $(3)$ :  $20$ . . .  $\sqrt{2}$  1  $print(x, y)$ . . .  $\sqrt{2}$  2  $30$  $3<sub>1</sub>$  $32$ 40 4 1 4 2 . . . 1 3/21/23 Compsci 101, Spring 2023 37

 $\mathbf{1}$ 

 $\mathbf{1}$ 

3/21/23 Compsci 101, Spring 2023 35

# Make Gray cont.

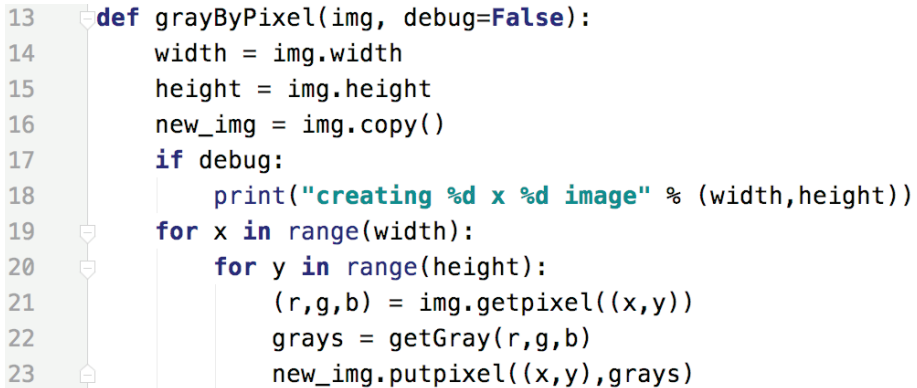

## Accessing Individual Pixels is Inefficient

- **Accessing each one one-at-a-time is inefficient**
	- Python can do better "under the hood"
- **PIL provides a function img.getdata()**
	- Returns list-like object for accessing all pixels
	- Similar to how file is a sequence of characters
	- Symmetry: **img.putdata(sequence)**

#### Processing all Pixels at Once

#### GrayByData

#### • **Treat img.getdata() as list, it's not quite a list**

- Iterable: object use in "for … in …" loop
- def grayByData(img, debug=False): 27
- 28 pixels =  $[getGray(r, g, b) for (r, g, b) in img.getdata()]$
- 29  $new\_img = Image.new("RGB", img.size)$
- new img.putdata(pixels) 30

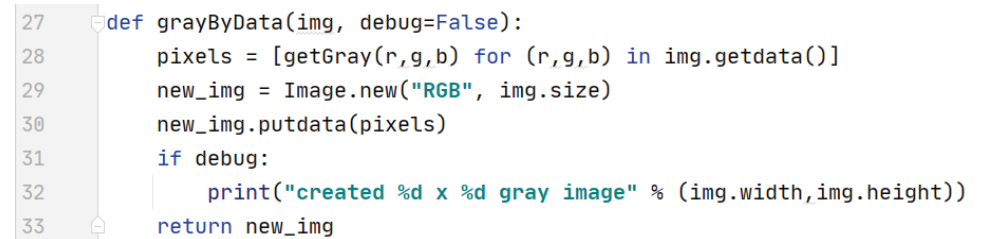

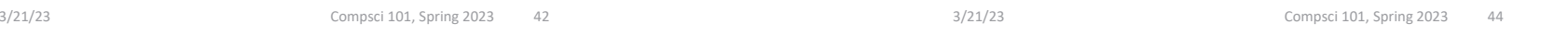

# Summary of Image functions

#### • **Many, many more**

#### • http://bit.ly/pillow-image

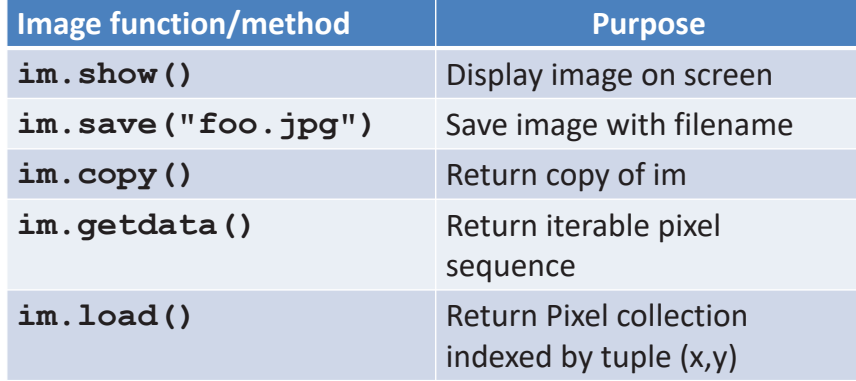

# WOTO-4 More on Images http://bit.ly/101s23-0321-4